# **САИИ ДЛЯ ПРОФЕССИОНАЛОВ – РАСШИРЕННЫЙ РЕДАКТОР GPSS WORLD**

В современных условиях, для конкурентного и эффективного труда, разработчикам имитационных моделей требуются средства, которые помогают на всех этапах имитационного исследования. К ним относятся постановка целей и подготовка к созданию модели, построение и отладка модели, проведение экспериментов, формирование отчётов, предоставление результатов заказчику в наглядной форме. В данной статье рассматривается «Расширенный редактор GPSS World», разработанный компанией «Элина-Компьютер». Он помогает разработчикам в области имитационного моделирования реализовывать сложные проекты современными средствами и способствует организации взаимодействия заказчика и разработчика

Сегодняшний день ставит перед предприятиями, организациями и экономикой в целом множество сложнейших задач, которые требуют тщательного планирования, длительного времени выполнения и значительных материальных ресурсов. Поэтому, очень актуальным является применение различных способов и методов уменьшения экономических издержек и ошибок при решении этих задач. Одним из наиболее мощных методов системного анализа сложных систем является имитационное моделирование. Во многих случаях, даже небольшим предприятиям, требуется проведение имитационного моделирования, для повышения надёжности принимаемых решений и снижения риска потери вложенных средств и времени.

Классической схемой при проведении имитационных исследований является объединение усилий программистов и специалистов-предметников. При этом специалист выступает в роли консультанта и аналитика. Он передаёт программисту требования и исходные данные модели и получает результаты исследований. Программист же, создаёт модель, выполняет эксперименты и готовит выходные данные в нужном для специалиста формате.

Однако в ряде ситуаций удобным будет другой подход. Программист в таком подходе, лишь переводит конструкции языка моделирования на язык предметной области, формируя набор высокоуровневых команд. После этого, специалист самостоятельно, строит из полученных команд, известной ему предметной области, модель.

Каждый из подходов имеет свои области применения. В этой статье рассматривается «Расширенный редактор GPSS World», разработанный компанией «Элина-Компьютер». Он помогает разработчикам в области имитационного моделирования реализовывать сложные проекты современными средствами и способствует организации взаимодействия заказчика и разработчика (рисунок 1).

В качестве моделирующего ядра редактора выступает язык GPSS World [1]. Он выбран не случайно. Язык GPSS World имеет хорошие возможности для построения моделей и удивительно прост в освоении. С его помощью и сегодня моделируются крупные системы и проводятся исследования, а редактор значительно улучшает возможности языка.

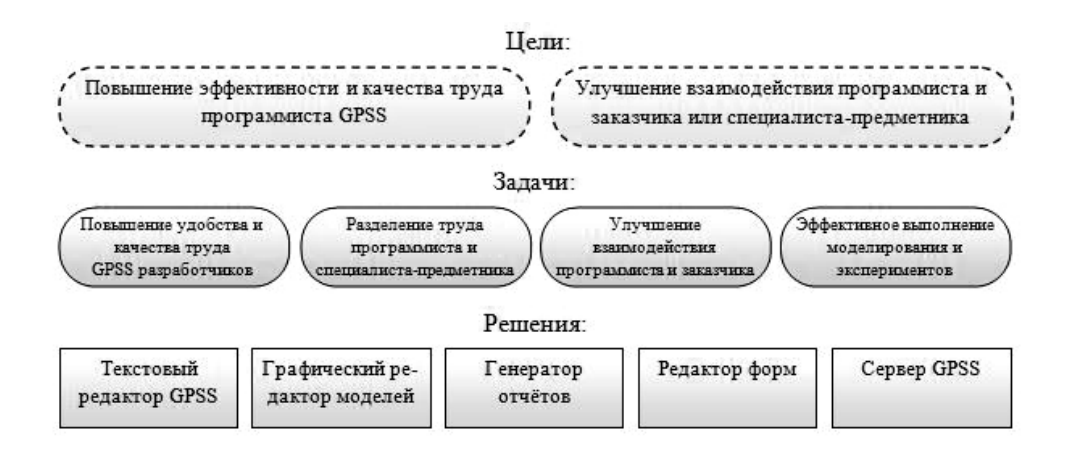

Рис. 1. Задачи, решаемые с помощью «Расширенного редактора GPSS World»

Рассмотрим более подробно возможности редактора и то, как он решает поставленные перед ним задачи.

#### **Графический редактор моделей - редактор схем.**

Редактор схем позволяет начинать построение модели с разработки ее структурной схемы. Модели в этом случае строятся в виде графических схем, состоящих из типовых элементарных блоков – ТЭБов (рисунок 2).

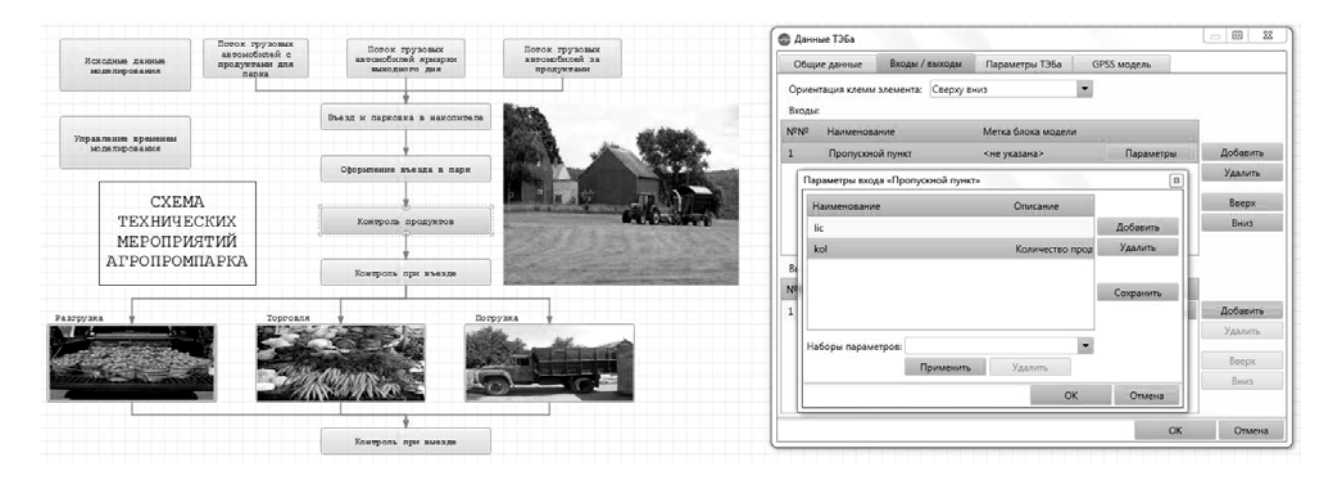

Рис. 2. Графическое построение модели

Схема строится из ТЭБов двух типов. Первый тип – представляет собой «чёрный ящик». Он содержит GPSS модель и набор входов и выходов, ассоциированных с метками модели. Второй тип блоков также имеет входы и выходы. Вместо модели он содержит подсхему из взаимосвязанных ТЭБов более низкого уровня. Таким образом, появляется возможность строить иерархические схемы с множеством уровней декомпозиции. Выходы и входы соединяются связями, по которым циркулируют транзакты. Т.к. ТЭБ представляет собой «чёрный ящик», чтобы не нарушить внутреннюю логику его работы, для входов и выходов можно задать тип транзактов, которые могут работать с ТЭБом. Также ТЭБ можно настраивать с помощью параметров.

Подход к формированию модели как схемы удобен для разработки моделей самому программисту. Он позволяет логически разделить сложную систему, на ряд взаимосвязанных элементов, сформировать нужное число уровней декомпозиции. А логику неделимых элементов описать языком GPSS World. На последнем этапе модель собирается путём простого соединения и настройки ТЭБов на схеме. Учитывая, независимость ТЭБов и возможность их сохранения, такой подход позволяет автоматически генерировать текст модели GPSS World без программирования.

С другой стороны, такой подход поможет организовать совместную работу программистов со специалистами какой либо предметной области. В этом случае, программист будет работать над библиотекой элементов предметной области. Каждый элемент будет состоять внутри из GPSS модели, но снаружи описываться как объект реального мира. А специалист сможет собирать из этих объектов схемы (модели), не вдаваясь в подробности реализации ТЭБов и языка GPSS World.

На основе собранной схемы автоматически формируется модель GPSS World. Далее, модель выполняется и в результате может быть получен стандартный для GPSS отчёт, или графическое представление результатов. Отличительной особенностью является то, что все результаты, том числе и стандартный отчет, выводятся на русском языке

Описанная система создания, программирования и использования ТЭБов основывается на теории агрегатов Н. П. Бусленко и теории моделирования больших систем Н. Б. Кобелева [2].

### Текстовый редактор GPSS моделей.

В состав расширенного редактора входит новый многофункциональный текстовый редактор GPSS моделей (рисунок 3), повышающий удобство работы с моделью.

| 10                   |                                                                                                    | :Список рабочих бригад.          |                                                                                                    |                                                                                                    |                                                |                                                |  |  |
|----------------------|----------------------------------------------------------------------------------------------------|----------------------------------|----------------------------------------------------------------------------------------------------|----------------------------------------------------------------------------------------------------|------------------------------------------------|------------------------------------------------|--|--|
| 11                   | Ė<br>Brigade1                                                                                       | STORAGE                          | 14                                                                                                 | ;Монтажная бригада №1 генподрядной организации<br>;Монтажная бригада №2 генподрядной организации<br>;Бригада плотников-кровельщиков генподрядной организации |                                                |                                                |  |  |
| 12                   | Brigade2                                                                                            | STORAGE                          | 16                                                                                                 |                                                                                                    |                                                |                                                |  |  |
| 13                   | Brigade3                                                                                            | STORAGE                          | 32                                                                                                 |                                                                                                    |                                                |                                                |  |  |
| 14                   | Brigade4                                                                                            | STORAGE                          | 17                                                                                                 |                                                                                                    | ;Бригада электриков субподрядной организации   |                                                |  |  |
| 15                   | Brigade5                                                                                            | STORAGE                          | 27                                                                                                 |                                                                                                    | Бригада отделочников генподрядной организации; |                                                |  |  |
| 16<br>17             | ஈ                                                                                                   | INITIAL                          |                                                                                                    | x\$SM1_2,38770 ;Сметная стоимость устройства подземной части                                                                                                 |                                                |                                                |  |  |
| 21<br>22<br>23<br>24 |                                                                                                    | GENERATE                         | 1 <sup>1</sup><br>SAVEVALUE Smeta,(X\$SM1_2+X\$SM2_3+X\$SM3_4+X\$SM3_7+X\$SM4_7+X\$SM5_7+X\$SM6_7) |                                                                                                    |                                                |                                                |  |  |
| 25                   | Underground SAVEVALUE SM1 2-(X\$B1 2#X\$P1 2#X\$N1 2)<br>SAVEVALUE Smeta-,(X\$B1_2#X\$P1_2#X\$N1_2) |                                  |                                                                                                    |                                                                                                    |                                                |                                                |  |  |
| 26<br>27             |                                                                                                    | <b>ENTER</b>                     |                                                                                                    | Brigade, X\$P1_2                                                                                                    |                                                | Операнд В обязательный и не может быть пустым. |  |  |
| 28                   |                                                                                                    | ADVANCE                          | 8<br><b>BRIGA</b>                                                                                  | Операнд А: Имя или номер памяти.                                                                                                    |                                                |                                                |  |  |
| 29                   |                                                                                                    | LEAVE                            |                                                                                                    | Brigade1                                                                                                    | - Память                                       |                                                |  |  |
| 30                   |                                                                                                    | <b>ENTER</b>                     | Brigad                                                                                             |                                                                                                    |                                                | Монтажная бригада №2                           |  |  |
| 31                   |                                                                                                    | <b>ADVANCE</b>                   | 8                                                                                                  | Brigade2                                                                                                    | генподрядной организации                       |                                                |  |  |
| 32                   |                                                                                                    | LEAVE                            | <b>BRIGA</b>                                                                                       | Brigade3                                                                                                    |                                                |                                                |  |  |
| 33                   |                                                                                                    | <b>ADVANCE</b><br>8<br>SAVEVALUE |                                                                                                    | Brigade4                                                                                                    |                                                |                                                |  |  |
| 34                   |                                                                                                    |                                  | Work1                                                                                              | Brigade5                                                                                                    |                                                |                                                |  |  |
| 35                   |                                                                                                    | TEST                             | IF XSS                                                                                             |                                                                                                    |                                                |                                                |  |  |
| 36                   |                                                                                                    |                                  |                                                                                                    |                                                                                                    |                                                |                                                |  |  |

Рис. 3. Текстовый редактор GPSS модели

В нём наименования блоков и команд, ключевые слова PLUS, комментарии и строковые лексемы выделяются различными цветами для повышения наглядности текста модели. Команды и блоки, аргументы и комментарии автоматически выравниваются для удобства чтения. Также выравниваются и PLUS процедуры.

В редактор встроена система распознавания объектов модели. Ввод текста модели сопровождается контекстной подсказкой, которая отображает описание текущего операнда, или аргумента функции и список подходящих значений, полученных при анализе модели. Система автоматического документирования позволяет разработчикам описывать любые объекты модели. PLUS процедуры и их аргументы с помощью комментариев. Это описание отображается в контекстной подсказке, позволяя избегать запоминания имён объектов.

Поддерживается группировка текста, позволяющая объединять и при ненадобности скрывать ненужные строки модели. Кроме того, имеется поиск, быстрое подключение связанных файлов и система графического формирования закона распределения, которая позволяет задавать вручную или формировать, с помощью внешних данных, закон распределения. После чего в тексте модели автоматически создаётся GPSS функция.

Редактор самостоятельно обнаруживает структурные ошибки в модели. Операторы с ошибками подчеркиваются красной линией, а сами ошибки отображаются при наведении указателя мыши.

Редактор позволяет отлаживать модель непосредственно в тексте. Для этой цели создан специальный модуль трассировки моделей. Отладка производится по блокам модели. При этом может отслеживаться перемещение или всех, или определённого транзакта, изменение ячеек и матриц в модели. Для определения нужного транзакта имеется система поиска по семейству и значению его параметра. Также, можно ограничить часть блоков модели, чтобы отладка велась только внутри неё, а не по всей модели.

### **Средства мониторинга и проведения серий экспериментов.**

В состав расширенного редактора входит подсистема динамического мониторинга. Динамический мониторинг модели состоит в отслеживании, сохранении и отображении состояния любых стандартных числовых атрибутов (СЧА) модели через определённые интервалы времени. Пользователь, с помощью простых диалогов, задает, что в модели и в какие моменты времени необходимо отслеживать и сохранять. Модель исполняется, в процессе исполнения все значения СЧА накапливаются в базе данных результатов моделирования и в дальнейшем динамика изменения указанных СЧА может быть проанализирована пользователем. Мониторинг существенно повышает возможности пользователя при отладке модели и дает возможности для качественного анализа результатов моделирования.

В рамках имитационного исследования расширенный редактор позволяет проводить одиночные эксперименты, и серии экспериментов. Редактор обеспечивает множество возможностей для выделения факторов и показателей модели, организации последовательного автоматического исполнения серий, вывода результатов экспериментов и серий в удобном для анализа виде (таблицы, графики, анимация). Все результаты экспериментов сохраняются в базе данных результатов моделирования и доступны пользователю в любой момент исследования.

Исключительно важной новой функцией расширенного редактора является возможность проведения экспериментов и серий экспериментов непосредственно самим Заказчиком модели, с помощью специально созданного EXE модуля. В этом модуле жестко зафиксирована одна из множества возможных форм ввода данных и анализа результатов, введены все базовые исходные данные, а пользователю предоставляется возможность изменять только варьируемые факторы, управлять экспериментами и анализировать результаты. При таком подходе пользователь полностью освобожден от создания модели и может сосредоточиться на экспериментах.

# **Средства для взаимодействия разработчика и заказчика.**

Все диалоги пользователя при работе с расширенным редактором, форматы данных и их визуальное представление направлены на максимальное упрощение взаимодействия пользователя с моделью.

Одним из примеров такого подхода является «Универсальный редактор форм». Следует отметить, что Заказчик модели, обычно, оперирует терминами своей профессиональной области и не имеет представления о низкоуровневых объектах модели, а тем более о конструкциях языка моделирования. Ему просто требуется, ввести данные, описывающие исходное состояние системы, и получить наглядный результат моделирования в виде таблиц, графиков, отчётов и других форм. Именно это и позволяет делать универсальный редактор форм. Форма – оконное windows приложение, состоящее из набора полей и других элементов управления, служащих для ввода исходных данных; и набора графиков, анимации и отчётов, служащих для представления результатов. Форма обеспечивает корректную передачу исходных данных в модель, запуск и выполнение экспериментов, и выдачу результатов в соответствии с пожеланиями пользователя.

Лругим важнейшим средством взаимодействия разработчика модели и её заказчика является генератор отчётов, который строит отчёт в формате RTF, совместимого с Microsoft Word. В качестве исходных данных для отчета служат база данных моделей и результаты экспериментов в базе данных результатов. В отчёт могут быть включены, по желанию разработчика, любые исходные данные, схемы и тексты моделей, а также результаты одиночных исследований и серий экспериментов.

### Сервер GPSS и удалённое исполнение моделей.

Для выполнения моделирования расширенный редактор и универсальный редактор известную общецелевую систему форм использует широко имитационного моделирования GPSS World.

Очень важной характеристикой расширенного редактора является возможность коллективного использования одной стандартной системы GPSS World (далее, моделирующее ядро) многими пользователями. Для управления исполнением модели на моделирующем ядре и возврата результатов в расширенный редактор разработана специальная программа - сервер GPSS.

Сервер GPSS позволяет, единожды установив одну, или несколько моделирующих ядер на любом из компьютеров сети, предоставить к нему доступ для множества компьютеров разработчиков (в том числе и через Интернет). Кроме того, можно установить несколько моделирующих ядер на разные компьютеры, связать их с помощью диспетчера и получить систему, для параллельного исполнения экспериментов. Диспетчер автоматически выберет наименее загруженный сервер, и направит модель, являющуюся частью эксперимента туда. По окончании эксперимента все результаты будут собраны вместе. Распараллеливание экспериментов происходит автоматически и не требует разработчика. Такая конфигурация проведения вмешательства моделирующих экспериментов очень важна для реализации лабораторных занятий в ВУЗах, одновременного проведения серий из большого количества экспериментов, или при отсутствии коммерческой лицензии на GPSS World.

#### Заключение

Описанные в статье возможности расширенного редактора, универсального редактора форм и сервера GPSS позволяют проводить имитационные исследования на качественно новом, по сравнению со стандартной системой GPSS World, уровне:

- Автоматизируются практически все этапы имитационного исследования, в том числе и этап документирования результатов;
- Значительно повысились возможности пользователя по разработки моделей - $\bullet$ реализован этап структурно графического проектирования модели, доведен до уровня современных информационных технологий текстовый редактор, осуществлена русификация интерфейса и имен объектов модели;
- Упрощена технология планирования и проведения экспериментов с моделью;
- За счет возможности созлания станлартных библиотек ТЭБов в различных после наработки предметных областях можно, библиотек, осуществлять имитационное исследование максимально упрощенно без программирования. А это существенно расширяет круг потенциальных пользователей;
- Введена возможность автоматизированного формирования отчета об имитационном исследовании:
- В целом, благодаря применению расширенного редактора, время проведения исследования сократилось в разы, а качество, глубина и результативность моделирования повысились.

# **Литература:**

- 7. Шеннон, Р. Имитационное моделирование систем искусство и наука. М.: Мир, 1978. – 418 с.
- 8. Кобелев Н.Б. Основы имитационного моделирования сложных экономических систем. – М.: Дело, 2003. 235 с.
- 9. Руководство пользователя по GPSS World. /Перевод с английского под редакцией Девяткова В.В./. – Казань: Изд. "Мастер Лайн", 2002. – 384 с.